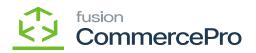

## Non-Stock Items

You can create a new stock items, or you can add the feature to the existing Stock items after creating the stock items navigate to Sales orders Screen add the Line-item enhancement.

| ٩                  | Search Q               |                           |                                   |              | Revision Two Products<br>Products Wholesale | 11/21/2023<br>1.23 AM | 0 | <b>2</b> ac | tmin adr | nin 🗸    |
|--------------------|------------------------|---------------------------|-----------------------------------|--------------|---------------------------------------------|-----------------------|---|-------------|----------|----------|
| $\odot$            | Inventory              |                           |                                   |              |                                             |                       |   | 具           | \$       | $\times$ |
| Receivables        | iransacuons            | Physical Inventory        | inquines                          | керопз       |                                             |                       |   |             |          |          |
| Customization      | Receipts               | Prepare Physical Count    | Inventory Summary                 | Inventory Ba | alance                                      |                       |   |             |          |          |
|                    | Issues                 | Physical Inventory Count  | Storage Summary                   | Inventory Va | aluation                                    |                       |   |             |          |          |
|                    | Adjustments            | Physical Inventory Review | Inventory Allocation Details      | Inventory R  | egister                                     |                       |   |             |          |          |
| Sales Orders       | Transfers              | Processes                 | Inventory Transactions by Account | Goods in Tr  | ansit                                       |                       |   |             |          |          |
| Å                  | Kit Assembly           | Release IN Documents      | Inventory Lot/Serial History      | Lot/Serial N | lumbers                                     |                       |   |             |          |          |
| Purchases          | Automated Operations   | Close Financial Periods   | Inventory by Item Class           |              |                                             |                       |   |             |          |          |
| Inventory          | Storage Lookup         |                           | Dead Stock                        |              |                                             |                       |   |             |          |          |
|                    | Item Lookup            |                           | Intercompany Goods in Transit     |              |                                             |                       |   |             |          |          |
| AS<br>Payrol       | Scan and Issue         |                           | Intercompany Returned Goods I     |              |                                             |                       |   |             |          |          |
| ~                  | Scan and Receive       |                           | ACM Vendor Inventory Details B    |              |                                             |                       |   |             |          |          |
| Dashboards         | Scan and Transfer      |                           |                                   |              |                                             |                       |   |             |          |          |
| 0                  | Scan and Count         |                           |                                   |              |                                             |                       |   |             |          |          |
| Commerce           | Profiles               |                           |                                   |              |                                             |                       |   |             |          |          |
|                    | Stock Items            |                           |                                   |              |                                             |                       |   |             |          |          |
| Kanadam<br>License | Item Warehouse Details |                           |                                   |              |                                             |                       |   |             |          |          |
|                    | Non-Stock Items        |                           |                                   |              |                                             |                       |   |             |          |          |
| ස                  | Warehouses             |                           |                                   |              |                                             |                       |   |             |          |          |
| Commerce<br>Pro    | Warehouse Buildings    |                           |                                   |              |                                             |                       |   |             |          |          |
|                    | Template Items         |                           |                                   |              |                                             |                       |   |             |          |          |
| More Items         |                        |                           |                                   |              |                                             |                       |   |             |          |          |
| >                  |                        |                           | Show All 🖌                        |              |                                             |                       |   |             |          |          |

Non-Stock Items

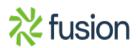